## **Conexão Wireless UNILA**

Visando a melhoria e facilidade na utilização da internet, uma nova conexão wireless está disponível para uso com o nome **UNILA**. Esta rede é para utilização de dispositivos pessoais, como celulares, tablets, notebooks, etc. As redes UNILA-DOCENTES, UNILA-DISCENTES, UNILA-VISITANTES e UNILA-ADM, foram todas centralizadas na nova rede UNILA. Por isso, em breve estas outras redes serão desabilitadas.

Como utilizar a nova rede:

A forma de autenticação desta rede se dá através do e-mail e senha institucional. Ao tentar conectar na rede, uma janela solicitando login e senha será aberta. Caso esta janela solicite o método de autenticação, lembre-se de marcar a opção PEAP. Caso também no momento da conexão uma janela pedindo confirmação de certificados for exibida, aceite/confirme. Segue abaixo uma demostração de conexão através de alguns sistemas operacionais.

 $A$ ".

## Autenticação necessária na rede Wi-Fi Autenticação necessária na rede Wi-Fi

Ubuntu:

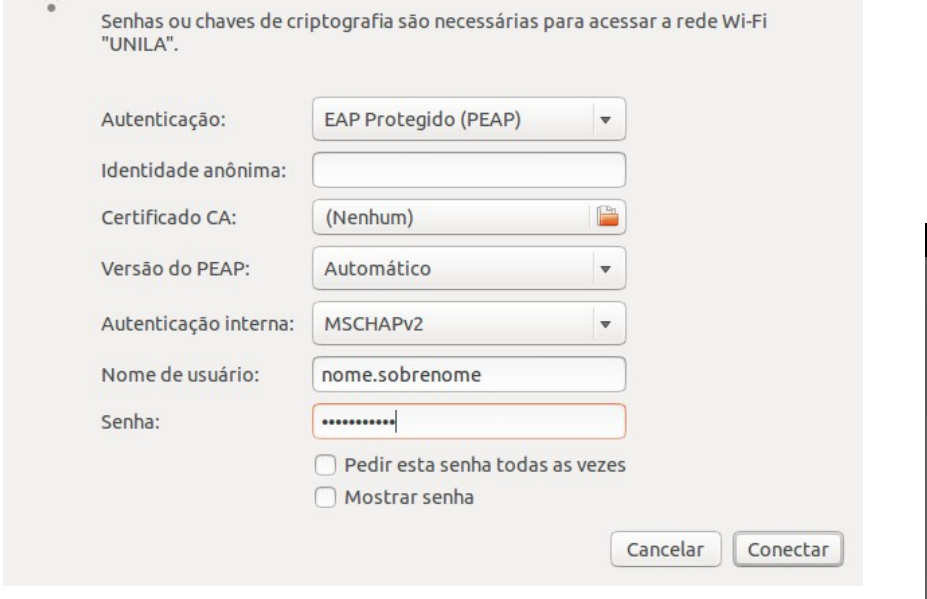

## Fedora:

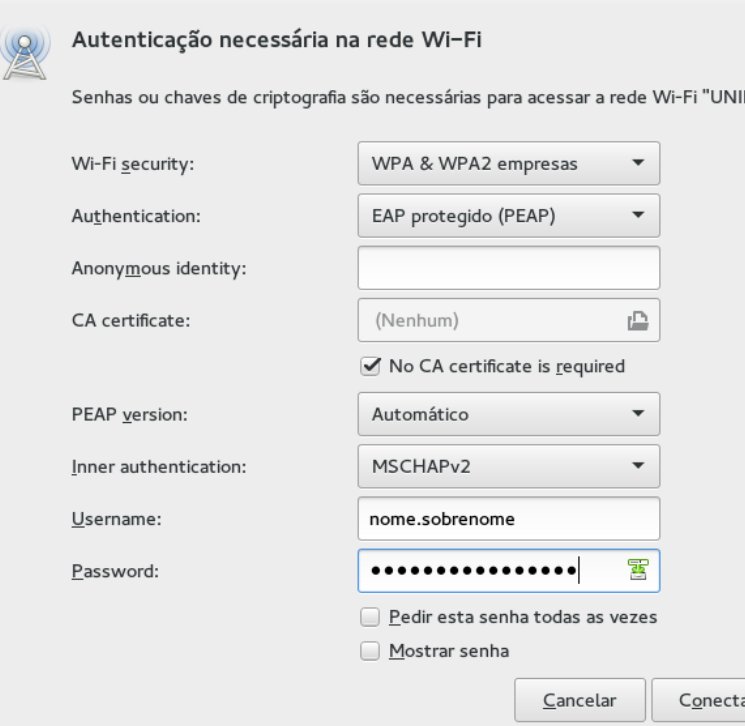

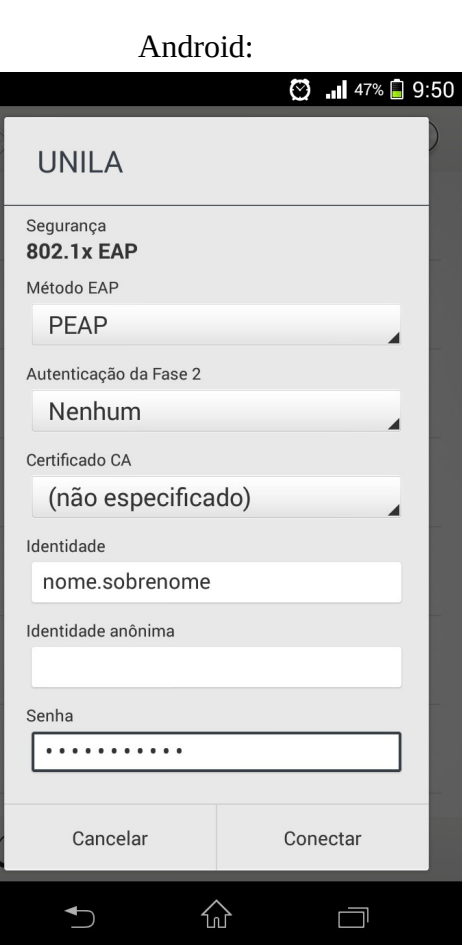

Os únicos sistemas operacionais que necessitam uma configuração adicional para poderem utilizar a nova rede são: Windows VISTA/7. Para utilizar a rede nestes sistemas, faça a seguinte configuração:

Painel de controle> Central de Rede e compartilhamento> Gerenciar Redes Sem Fio> Adicionar > Criar um Perfil de rede manualmente. Na janela aberta, configure os campos da seguinte forma:

- Nome da rede: UNILA
- Tipo de segurança: WPA2-Enterprise
- Marque a opção: Iniciar esta conexão automaticamente.

## Avançar> Alterar configurações de conexão>

Aba Segurança> Configurações> Desmarcar a opção 'Validar certificado do servidor' e clicar em Configurar> Desmarcar a opção 'Usar automaticamente meu nome e senha…' e clicar em OK> Clique em OK novamente> Mais uma vez em OK> Fechar.

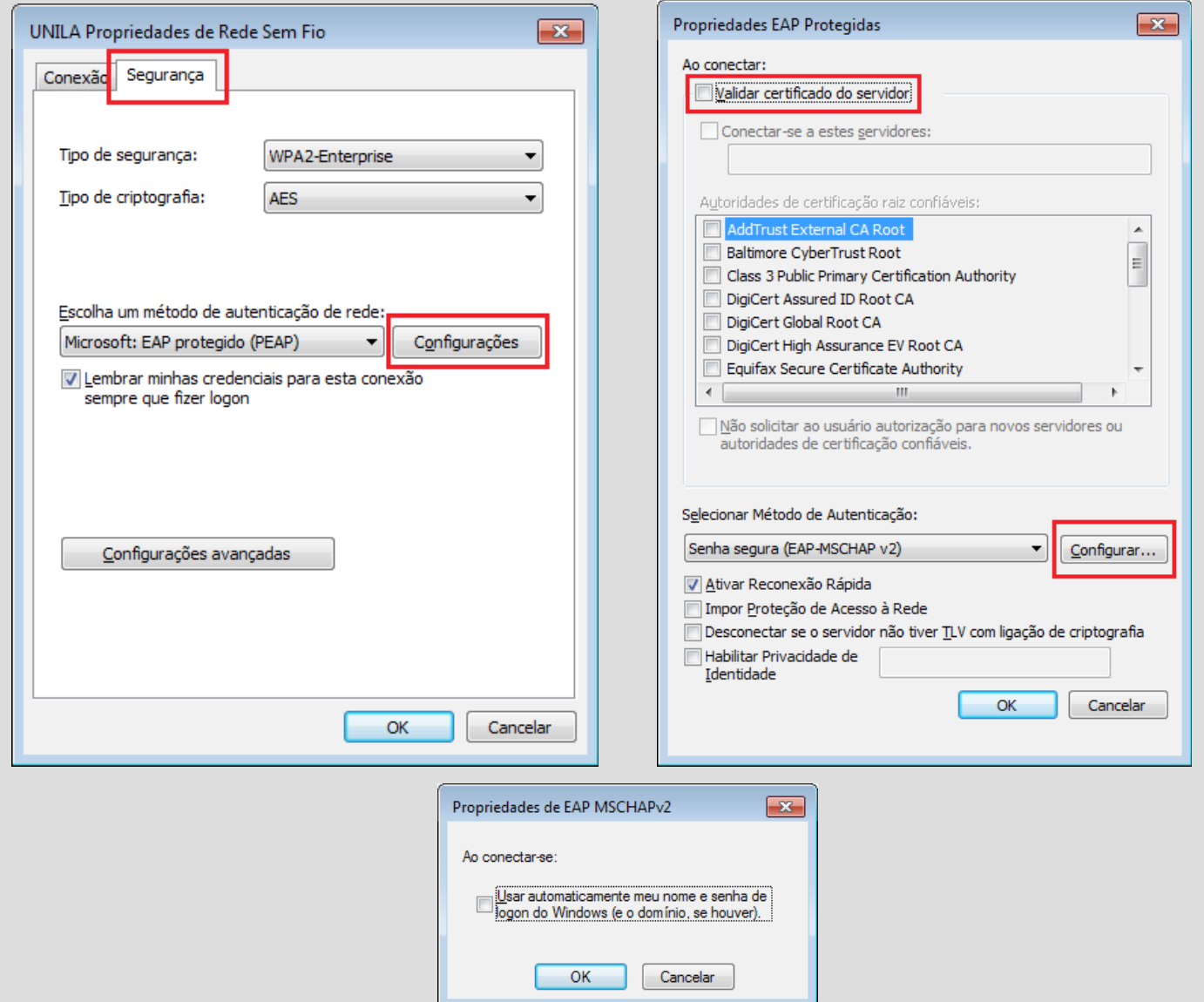

Feito isso seu login e senha serão solicitados, basta inseri-los e sua conexão será efetuada. Caso não seja solicitado o login e senha, reinicie sua máquina e apenas faça a conexão na rede pois as configurações feitas já estarão salvas. Se a conexão não obtiver êxito, revise todos os passos.

Lembrando que essa rede é para utilização pessoal. Caso você seja servidor e sua máquina esteja conectada em alguma das redes wireless citadas acima, você não terá acesso aos serviços administrativos como pasta compartilhada e impressora, solicite então a equipe de TI que sua máquina seja configurada na rede wireless administrativa de sua unidade.